# **Quick Install Guide**

# **Datacard**<sup>®</sup>

# **XPS Card Printer**

**USB and Network Installation Instructions**

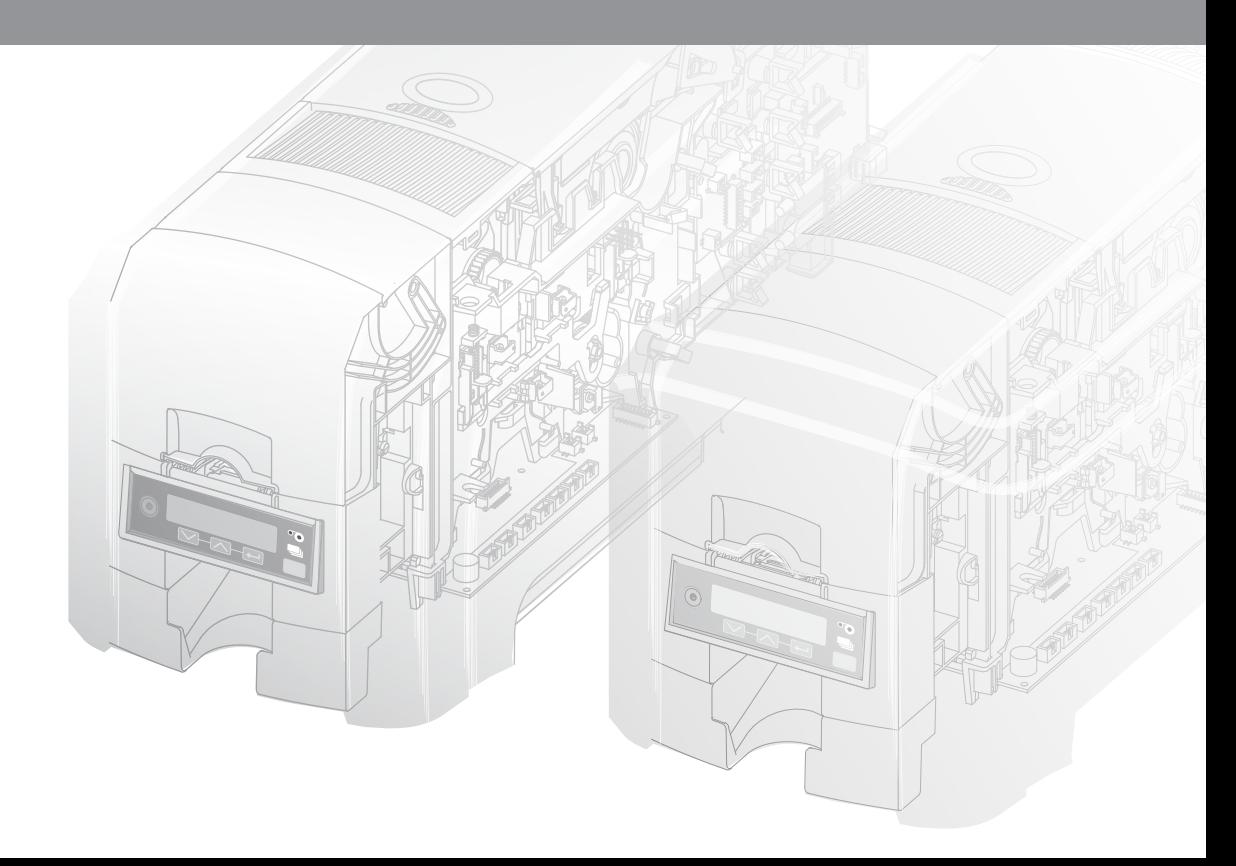

#### **Contents**

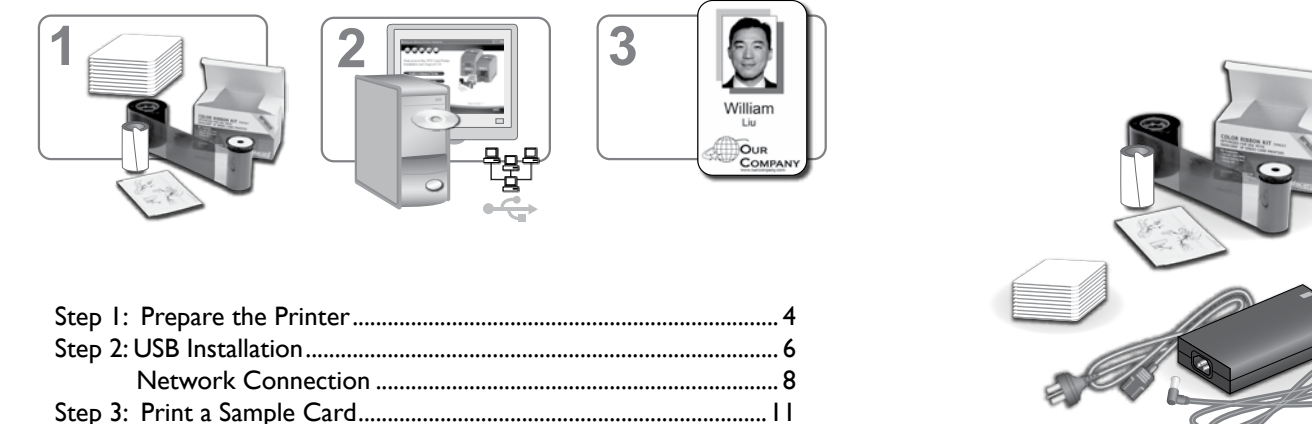

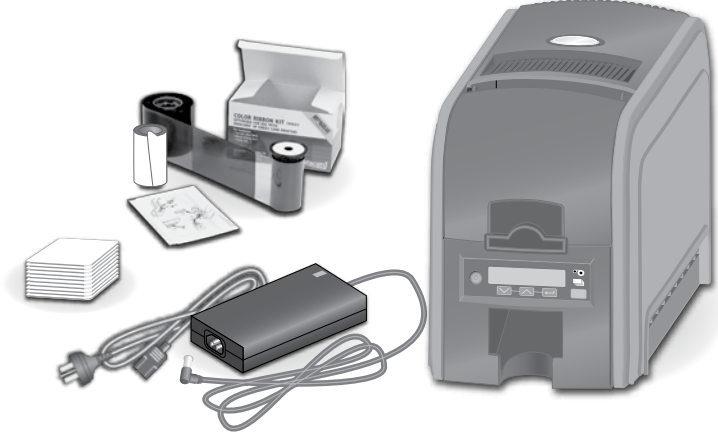

*\*Simplex printer shown*

The printer must be used as installed and recommended by the printer manufacturer. You may not modify the printer or how it is used without written permission. Changes or modifications not expressly approved by the party responsible for compliance could void the user's authority to operate the equipment.

## **Step 1: Prepare the Printer**

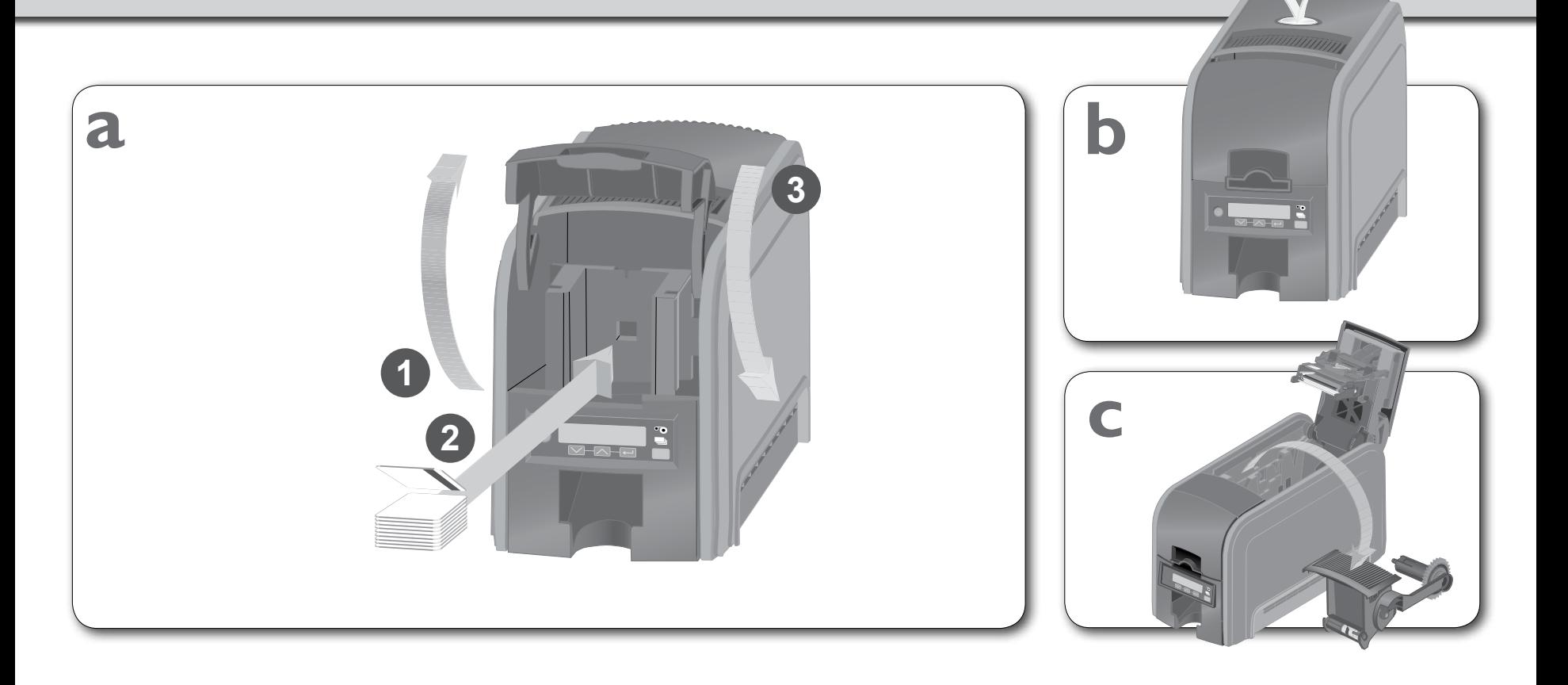

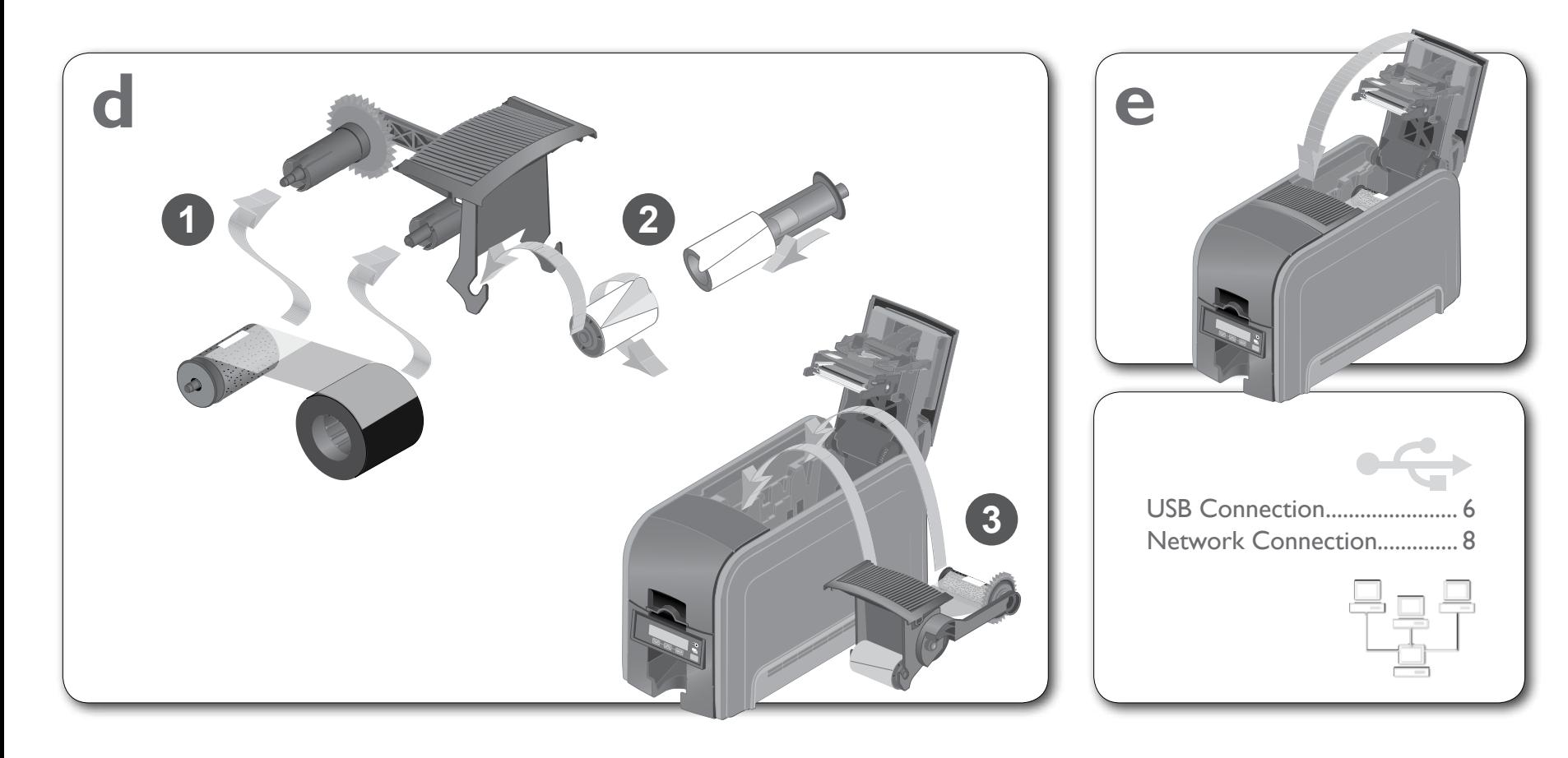

## **Step 2: USB Connection 66 and 7 and 7 and 7 and 7 and 7 and 7 and 7 and 7 and 7 and 7 and 7 and 7 and 7 and 7 and 7 and 7 and 7 and 7 and 7 and 7 and 7 and 7 and 7 and 7 and 7 and 7 and 7 and 7 and 7 and 7 and 7 and 7 and**

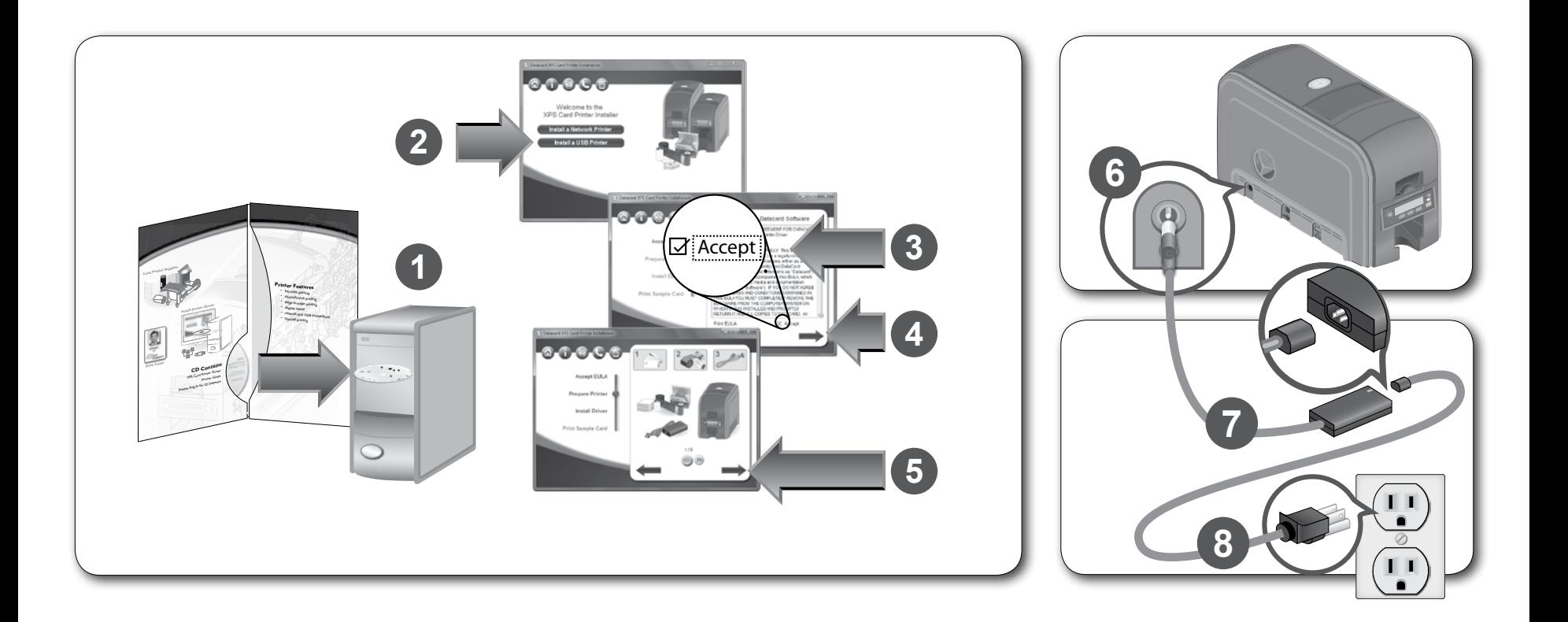

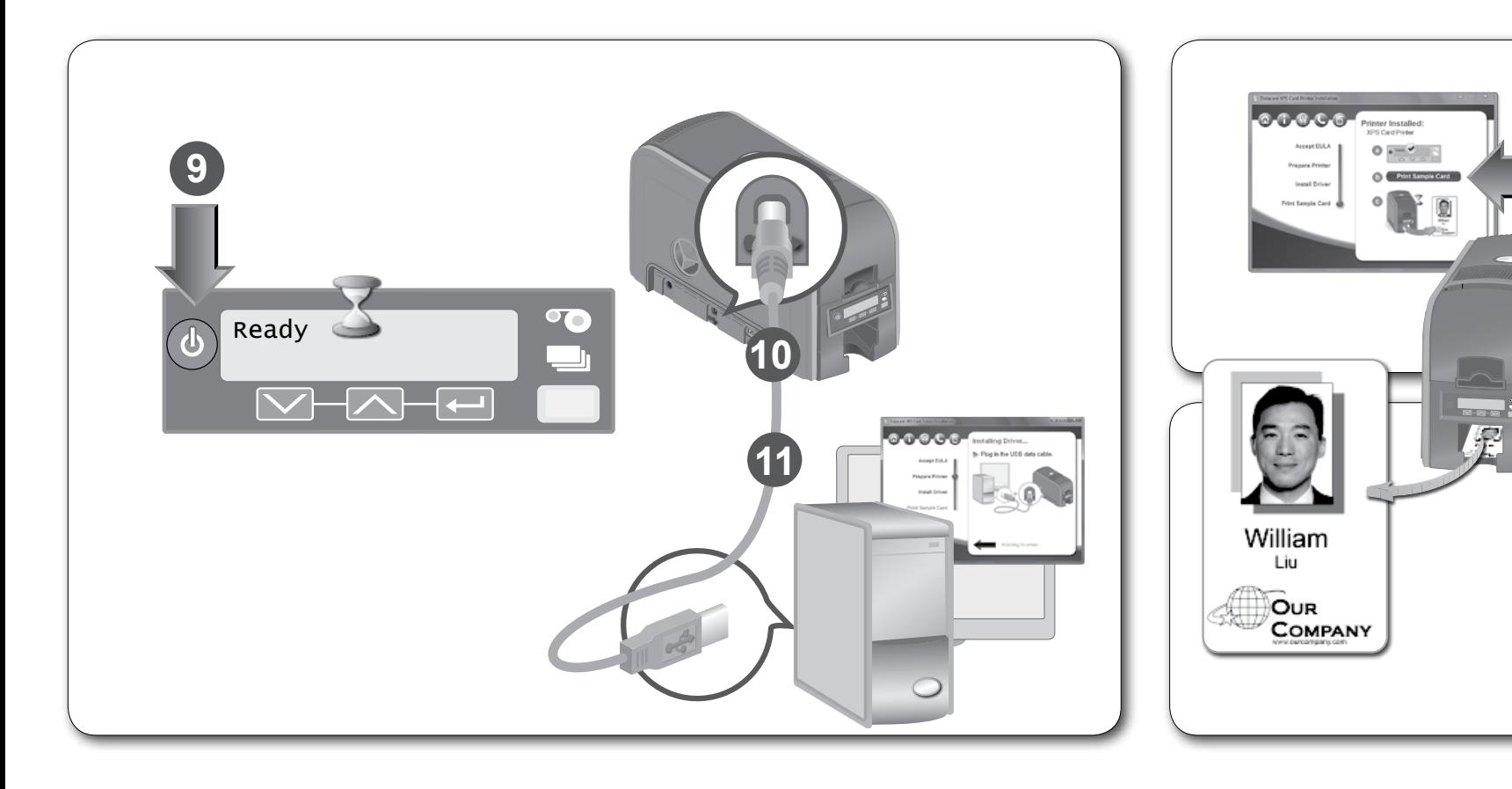

## **Step 2: Network Connection 88 and 88 and 88 and 88 and 88 and 88 and 88 and 88 and 88 and 88 and 88 and 88 and 88 and 88 and 88 and 88 and 88 and 88 and 88 and 88 and 88 and 88 and 88 and 88 and 88 and 88 and 88 and 88 an**

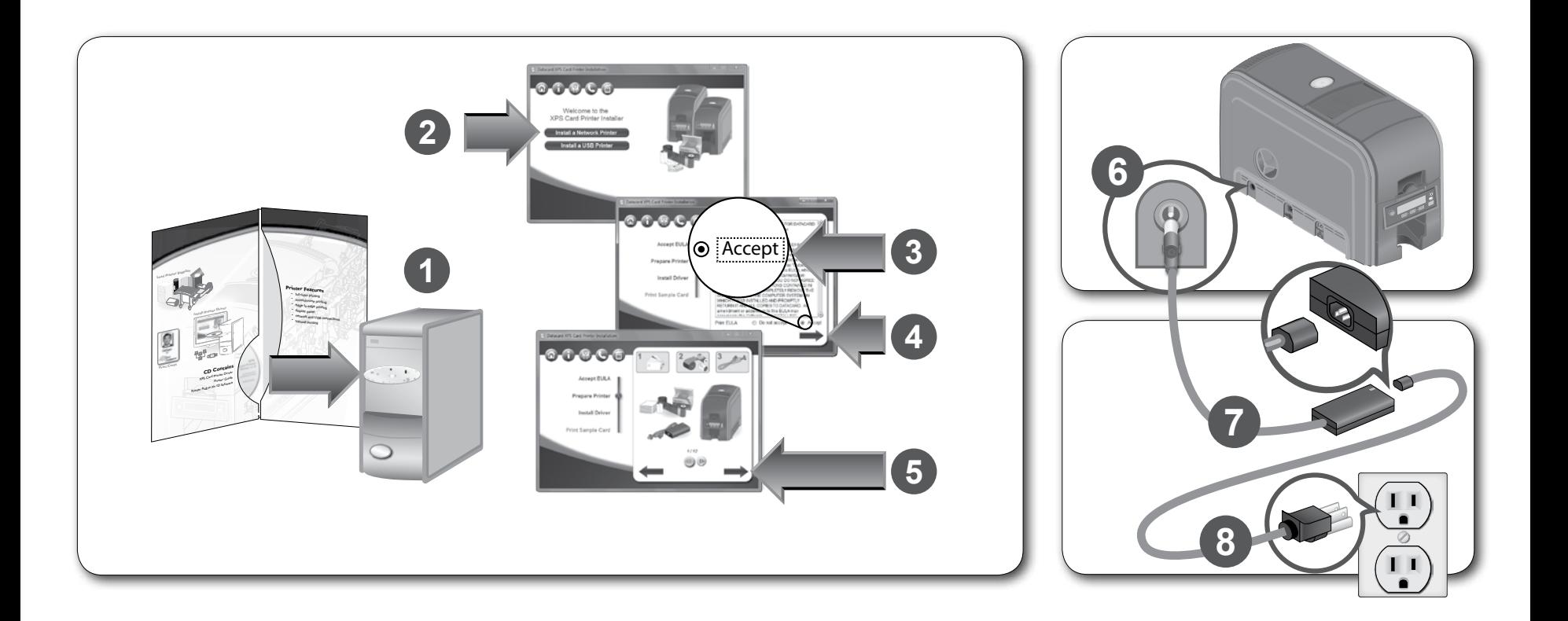

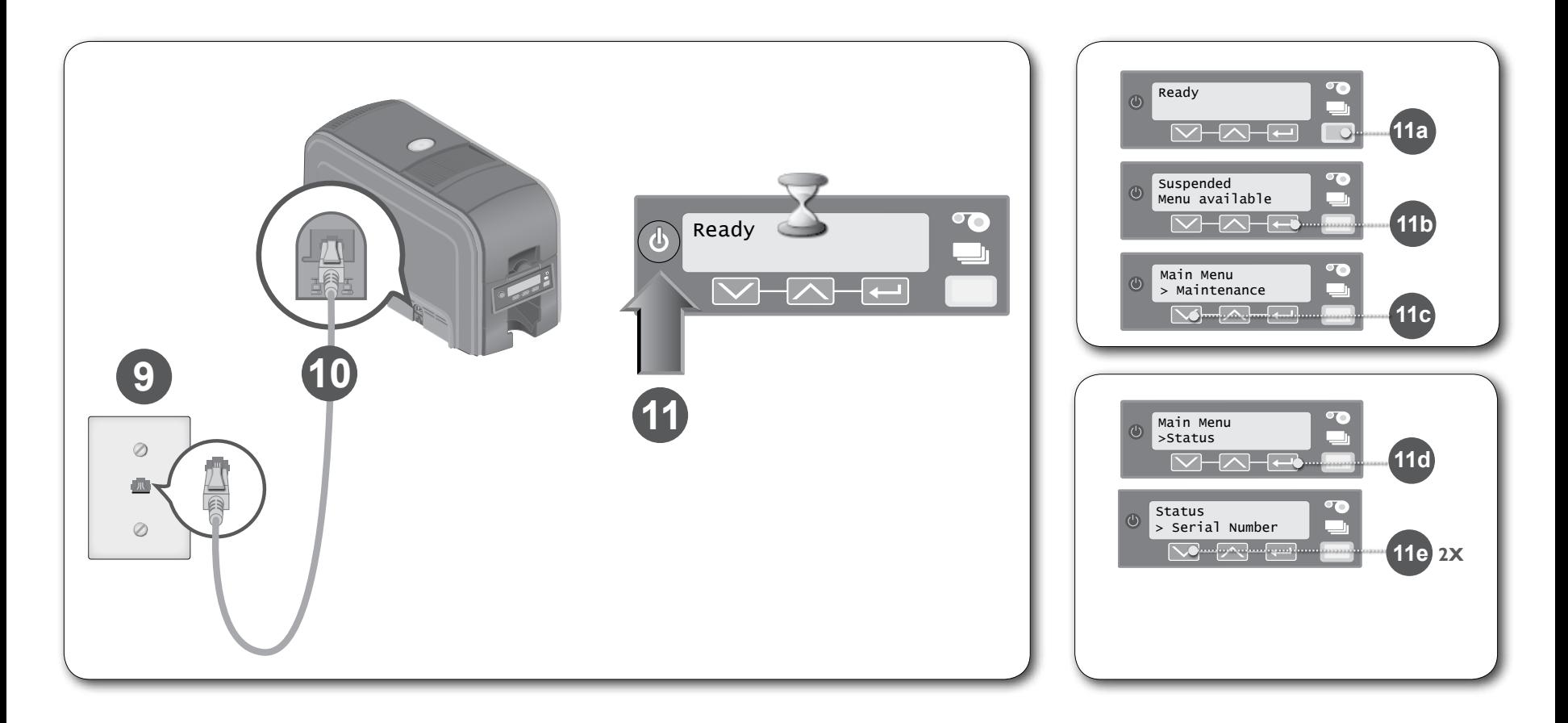

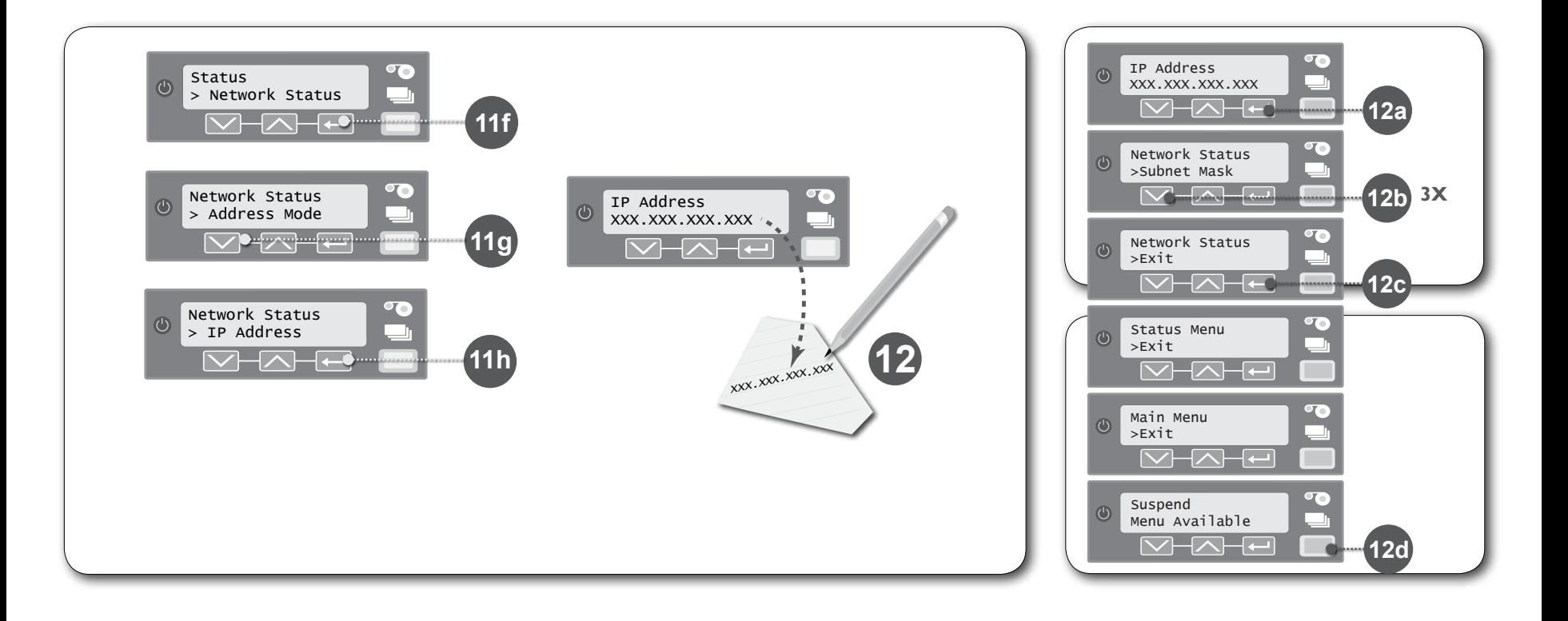

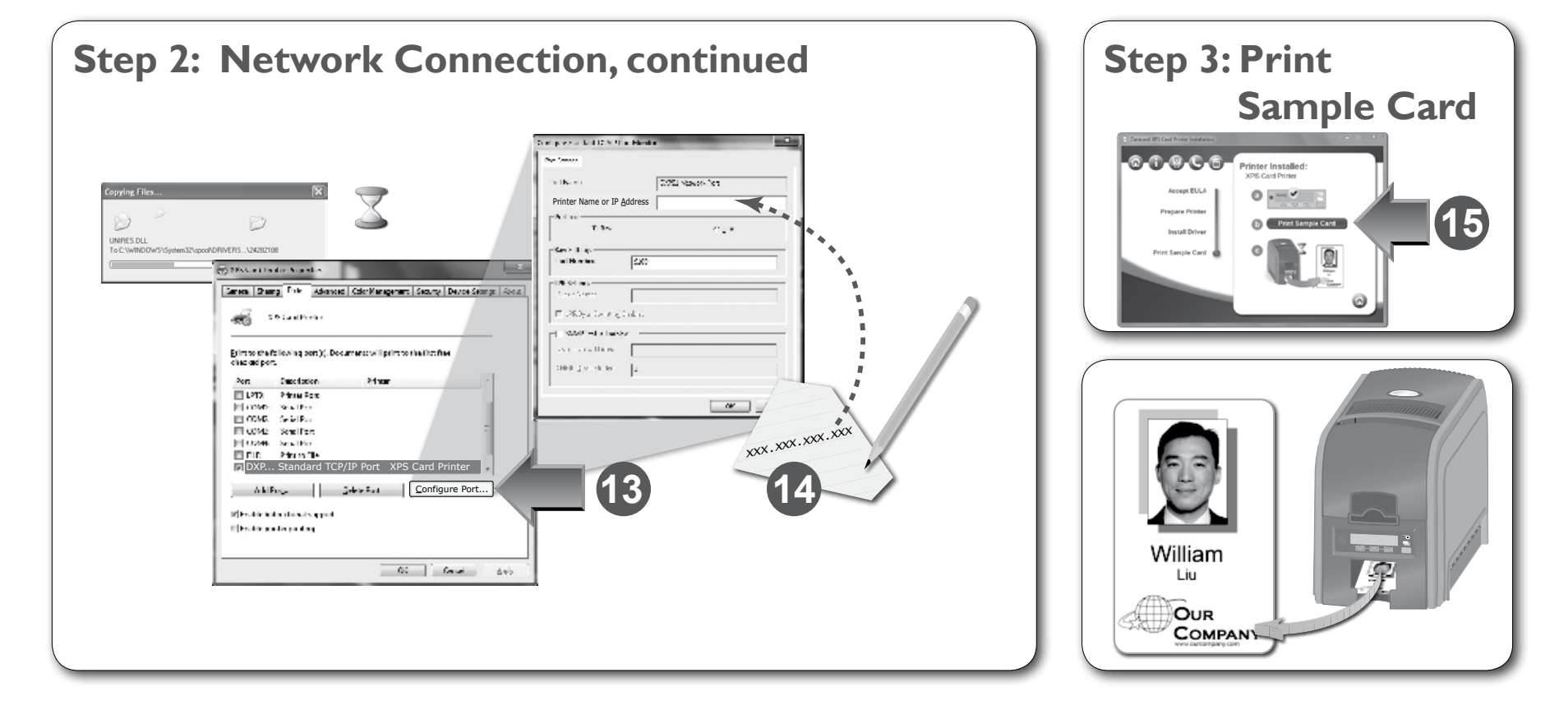

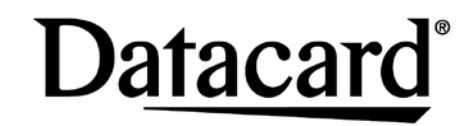

11111 Bren Road West Minnetonka, Minnesota 55343 952.933.1223 • 952.933.7971 Fax www.datacard.com/id